## Politechnika Centrum Warszawska Informatyzacji Instrukcja instalacji programu SAP Fiori Client do obsługi Portalu Pracowniczego PW

Dla smartfonów z systemem Android należy pobrać program SAP Fiori Client ze Sklepu Google Play (analogicznie dla smartfonów z IOS ze sklepu Apple Store).

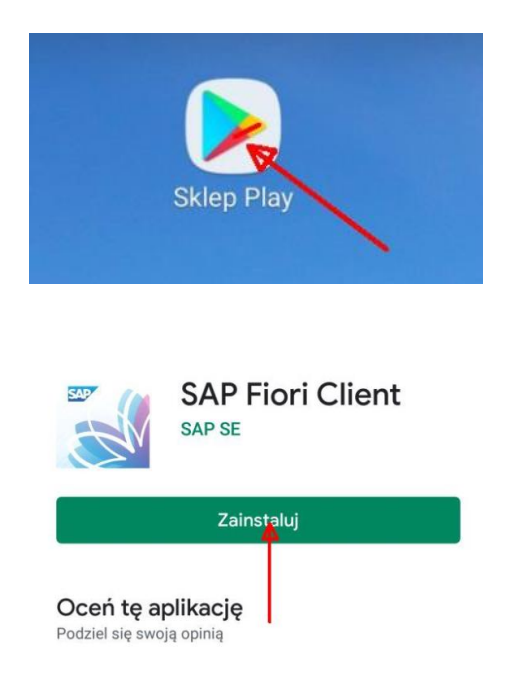

Po zainstalowaniu wybieramy przycisk Logowanie.

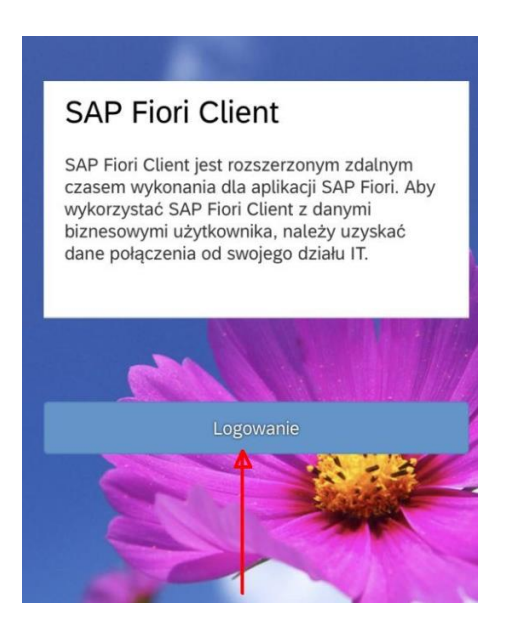

## W pole Proszę wprowadzić URL SAP Fiori… należy wpisać adres :

[https://portal.sap.pw.edu.pl](https://portal.sap.pw.edu.pl/)

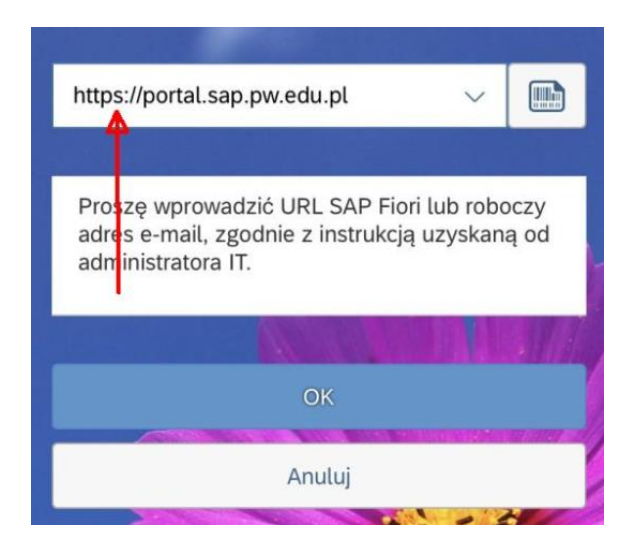

## Wybrać OK.

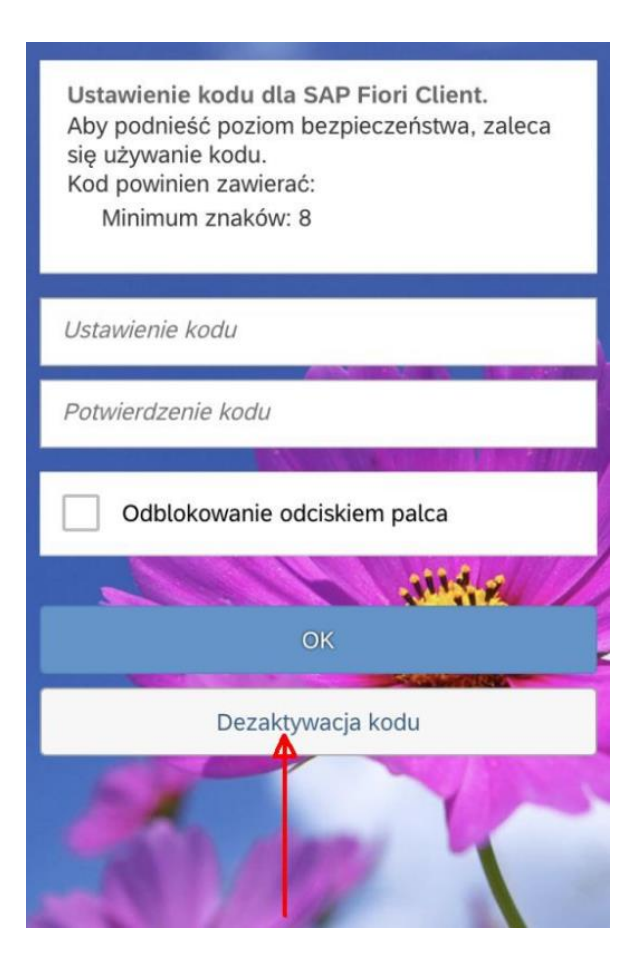

Wybrać Dezaktywacja kodu

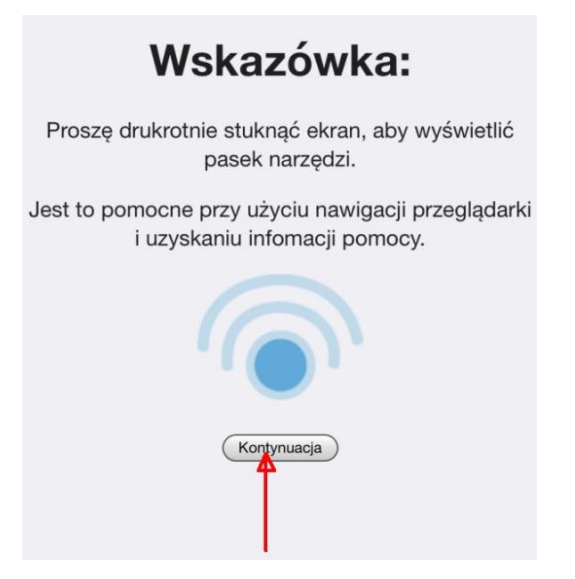

Wybrać Kontynuacja.

Po chwili powinien pokazać się następujący panel logowania:

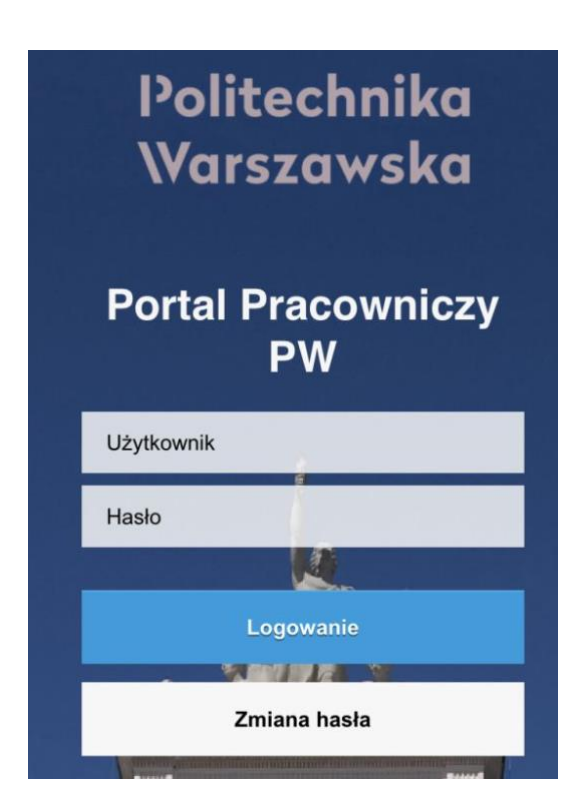

Następnie należy się zalogować postępując zgodnie z Instrukcją obsługi Portalu Pracowniczego PW.